## HOW TO APPLY FOR A GRANT

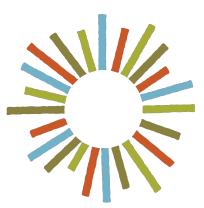

# Hogg Foundation for Mental Health

Applying for a Grant Using the Fluxx Portal

### How to Apply for a Grant

#### APPLYING FOR A GRANT USING THE FLUXX PORTAL

#### **Table of Contents**

| GETTING STARTED                                          |
|----------------------------------------------------------|
| USER ACCOUNTS                                            |
| USING THE FLUXX PORTAL                                   |
| BEGINNING AN APPLICATION                                 |
| FILLING OUT AN APPLICATION                               |
| Organization Details                                     |
| Proposal Summary and Grant Proposal Details7             |
| Application Documentation: Uploading Required Documents9 |
| Required Application and Fiscal Document Types10         |
| PENDING AND SUBMITTING AN APPLICATION11                  |
| STEPS AFTER SUBMISSION                                   |

#### **GETTING STARTED**

- The <u>Hogg Foundation Fluxx Grant Portal</u> is optimized for use with Chrome or Safari browsers and using another browser may cause technical issues. We recommend contacting your IT department to install one of the recommended browsers if it is not currently available to you.
- Please be aware that there is a 30-minute inactivity time-out when using the site. Save often!

#### USER ACCOUNTS

- New users should visit the <u>Hogg Foundation Fluxx Grant Portal</u> to create an account.
- Click the "Create an account now" button to register. Within five days, you will receive a username and password to log in to the Grantee Portal.
- If you are a reviewer or have applied for a grant with us in the past, you do not need to create a new user account. Please log in with the credentials you were provided during the initial registration.
- If you cannot remember your password or receive an "Invalid Login" message, please click <u>"Reset or create password"</u> on the left side of the login screen to receive your new password. Note: passwords must contain uppercase, lowercase and numerals, as well as be a minimum of 8 characters.

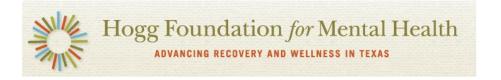

#### Welcome to the Hogg Foundation Grant Portal

| Login Now:             |                                                                                              | Technical Note: This portal is optimized for use with Chrome or Safari browsers.                                                                                                    |
|------------------------|----------------------------------------------------------------------------------------------|----------------------------------------------------------------------------------------------------|
| Username Password      |                                                                                              | If you are using another browser, you may<br>experience technical issues. If so, we recommend<br>you contact your IT department to install one of the<br>recommended browsers.                                                                                                    |
| Sign in                | If you do not remember or                                                                    | Also, please be aware that there is a 30 minute time-out when using the site.                                                                                                    |
| Reset or create passwo | do not know your<br>password, you may reset it                                               | If you are a new user, please register by clicking on the "Create an Account Now" button.                                                                                                    |
|                        |                                                                                              | If you are a reviewer or have applied to Hogg<br>Foundation in the past, you do not need to create a<br>new user account. Please log in with the credentials<br>you were provided during initial registration. If you<br>cannot remember your password, please click the<br>"Reset or create password" link to the left to receive<br>your new password. Note: passwords must contain<br>uppercase, lowercase, and numerals, as well as be<br>a minimum of 8 characters. |
|                        |                                                                                              | Learning the Fluxx System as a Grantee user?                                                                                                    |
| ус                     | you do not have an account,<br>ou may create one by clicking<br>ere and completing the form. | Click the Create an account now button to register.<br>You will receive a username and password to login<br>to the Grantee Portal within five days.<br>Create an account now                                                                                                    |

#### USING THE FLUXX PORTAL

• After you log in to the Fluxx portal, the grantee home screen will open. The home screen contains an overview of each section in the left-hand navigation.

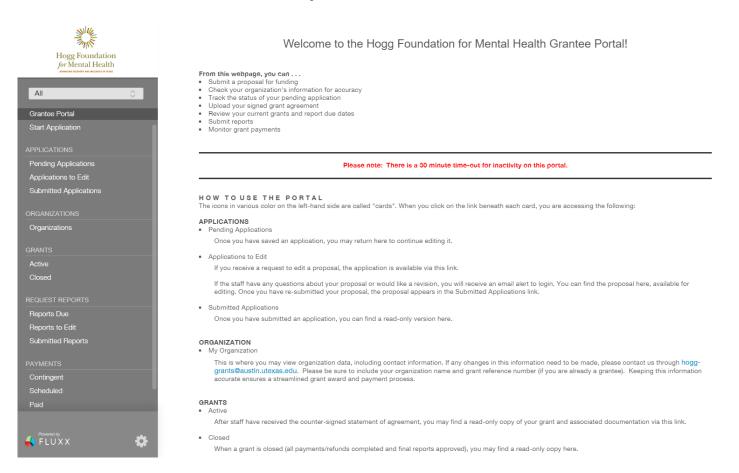

#### BEGINNING AN APPLICATION

• Select "Start Application" from the left-hand menu and a new screen will open.

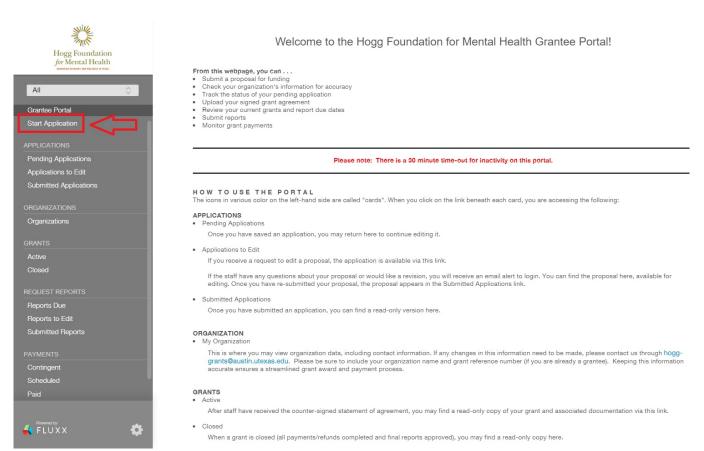

• Select the appropriate application link to the grant for which you are applying listed under one of the three headings: Request for Proposals, Request for Applications, or Scholarships and Fellowships.

| Hogg Foundation<br>for Mental Health | opportunities for grant funding. For information such as eligibility, | Ig Foundation has established a competitive process for awarding grants. Our website lists current<br>due dates, and the application process, please check out our Open RFPs page. |
|--------------------------------------|-----------------------------------------------------------------------|----------------------------------------------------------------------------------------------------|
| INFORMATION                          | Requests for Proposals                                                |                                                                                                    |
| Grantee Portal<br>Start Application  | RFP: Evaluator                                                        | Be sure to select the                                                                                                    |
|                                      |                                                                       | appropriate application link.                                                                                                    |
| APPLICATIONS                         | Requests for Applications                                             | appropriate application link.                                                                                                    |
| Pending Applications                 | RFA: Evaluators for Mental Health Grant Programs                      |                                                                                                    |
| Applications to Edit                 | ······································                                |                                                                                                    |
| Submitted Applications               | Scholarships and Fellowships                                          |                                                                                                    |
| ORGANIZATIONS                        | conolarships and ronowships                                           |                                                                                                    |
| Organizations                        | Frances Fowler Wallace Memorial Award                                 |                                                                                                    |
|                                      |                                                                       |                                                                                                    |
| GRANTS                               |                                                                       |                                                                                                    |
| Active                               |                                                                       |                                                                                                    |
| Closed                               |                                                                       |                                                                                                    |
| REQUEST REPORTS                      |                                                                       |                                                                                                    |
| Reports Due                          |                                                                       |                                                                                                    |
| Reports to Edit                      |                                                                       |                                                                                                    |
| Submitted Reports                    |                                                                       |                                                                                                    |
| PAYMENTS                             |                                                                       |                                                                                                    |
| Contingent                           |                                                                       |                                                                                                    |
| Scheduled                            |                                                                       |                                                                                                    |
| Paid                                 |                                                                       |                                                                                                    |
| Refunded                             |                                                                       |                                                                                                    |
|                                      |                                                                       |                                                                                                    |
|                                      |                                                                       |                                                                                                    |
|                                      |                                                                       |                                                                                                    |

FLUXX

Ċ

#### FILLING OUT AN APPLICATION

- Remember to SAVE your application regularly! Note: After saving, you may log out and return to your application draft at any time.
- Where appropriate, use the drop-down menus to input responses to each question.

#### **Organization Details**

- Make sure the correct organization auto-populates on the application.
- Make sure the "Location" is your organization's headquarters.
- Identify the application/grant contacts by selecting them from the drop-down menus.
  - If a contact is not listed in the drop-down menu and will need access to the application or grant in Fluxx, please have that person create an account via the link on the Fluxx login page (see USER ACCOUNTS above).
  - Some organizations will have individuals connected to their application who will not need access to the application or grant via Fluxx, but who will have a relationship, such as an official signatory or board member. If an individual such as this is not listed in the drop-down menu, you may select "Add New" next to the appropriate field to add the contact's information. For example, if John Doe is to be the Primary Point of Contact (PPOC) and John Doe is not listed in the drop-down menu and will not need access to Fluxx, click the "Add New" link and complete the pop-up with John Doe's information.

| Hogg Foundation<br>for Mental Health           | Save frequently during application process                                                                                                    |          |  |  |  |  |  |
|------------------------------------------------|----------------------------------------------------------------------------------------------------|----------|--|--|--|--|--|
| Test Organization 0                            | Applicant: Please be sure to visit the FAQ for this RFP. You may reach the FAQ by clicking on the appropriate RFP<br>link on our Open RFPs page (http://hogg.utexas.edu/tor-grantees-grantseekers/open-rfps) and scrolling to the bottom of the<br>page. |          |  |  |  |  |  |
| INFORMATION                                    |                                                                                                    |          |  |  |  |  |  |
| Grantee Portal<br>How to Apply                 | RFP Template: Application Title                                                                                                    |          |  |  |  |  |  |
| APPLICATIONS                                   | Check for accuracy                                                                                                    |          |  |  |  |  |  |
| Pending Applications                           |                                                                                                    |          |  |  |  |  |  |
| Applications to coll<br>Submitted Applications | Organization Details                                                                                                    |          |  |  |  |  |  |
|                                                | Organization Add New                                                                                                    |          |  |  |  |  |  |
| oncanizations                                  | Location Test Organization - headquarters •                                                                                                    |          |  |  |  |  |  |
| GRANTS                                         | Primary Point of<br>Contact (PPOC) - Add New Contact (PPOC) Use only if contact is not listed in the drop-dc                                                                                                    |          |  |  |  |  |  |
| Active<br>Closed                               | Authorized  Organizational Representative (AOR)                                                                                                    |          |  |  |  |  |  |
| REQUEST REPORTS                                | Financial Officer (FO)    Add New                                                                                                    |          |  |  |  |  |  |
| Reports Due<br>Reports to Edit                 | Grant Liaison (GL)                                                                                                    |          |  |  |  |  |  |
| Submitted Reports                              | Board Chair (BC) or<br>Second Signatory                                                                                                    |          |  |  |  |  |  |
| PAYMENTS                                       | All the above contacts will be notified in the case of an award or denial.                                                                                                    |          |  |  |  |  |  |
| Contingent<br>Scheduled                        | Primary Point of Contact (PPOC) (Program Director/Lead, Pre-Award Specialist, Principal Investigator): The person who can negotiate agreement and/or is responsible for supervising the proposed project.                                                |          |  |  |  |  |  |
| Paid<br>Refunded                               | Authorized Organizational Representative (AOR) (Signature Authority, Board Chair, Office of Sponsored Projects, CEO): The person who can legally sign contracts for the organization.                                                                    |          |  |  |  |  |  |
|                                                | Financial Officer (FO), (Post-Award Accountant): The person responsible for the proposed budget and fiscal reports for the proposed project.                                                                                                    |          |  |  |  |  |  |
| Product Dr.                                    | Grant Liaison (GL): The person responsible for the on-line submission of narrative and fiscal reports for the proposed project.                                                                                                    |          |  |  |  |  |  |
| R HEUXX Q                                      | Cancel                                                                                                    | ABC Save |  |  |  |  |  |

#### **Proposal Summary and Grant Proposal Details**

• Scroll down to complete the Proposal Summary section. Be sure to use the drop-down menus when appropriate to answer questions.

| Propo                                                                                                 | Proposal Summary                   |                                    |          |      |      |    |    |   |                       |   |   |
|----------------------------------------------------------------------------------------------------|------------------------------------|------------------------------------|----------|------|------|----|----|---|-----------------------|---|---|
| This document will serve as your proposal cover letter. Please enter information in the fields below. |                                    |                                    |          |      |      |    |    |   | he                    |   |   |
| Project                                                                                               | Title                              |                                    |          |      |      |    |    |   |                       |   |   |
|                                                                                                    | rovid                              | le a br                            |          |      |      |    |    |   | summary<br>1500 chara |   |   |
| T:                                                                                                    | в                                  | i                                  | <u>u</u> | ÷    | S'   | S, | := | Ŧ |                       | 5 | Č |
| Charact                                                                                               | ters l                             | eft foi                            | this     | grou | p:15 | 00 |    |   |                       |   |   |
| Total fur<br>requeste                                                                                 |                                    |                                    |          |      |      |    |    |   |                       |   |   |
| Have you<br>organiza<br>for or re<br>award fr<br>Foundat<br>Health b                                  | ation<br>ceive<br>om th<br>tion fo | applie<br>d an<br>ne Hog<br>or Men | g        |      |      |    |    |   | •                     |   |   |
| Are you<br>public c<br>profit?                                                                        |                                    |                                    |          |      |      |    |    |   | T                     |   |   |
| Is your a<br>in the st<br>or doing<br>a Texas-<br>of U.S. o                                           | ate of<br>J busi<br>based          | TEXA<br>iness a<br>d affilia       | \S<br>as |      |      |    |    |   | •                     |   |   |

Please note that the Project Summary should be a summary of the answers provided in the "Proposal Narrative" to be filled out next.

- Continue scrolling down to complete the Grant Proposal Details section.
  - Grant Proposal Details
  - Proposal Narrative
  - Applicant Background and Relevant Work

Applicants should describe their mission and vision and how it aligns with the goals of the grant, including: 1) applicant's internal support for the proposal, including leadership; 2) history of relevant programs and accomplishment; 3) relevant community involvement; 4) applicant's geographic location; 5) history of population served or impacted.

| . – | 5 5 | S, := | Ŧ | 5 | C |
|-----|-----|-------|---|---|---|
|     |     |       |   |   |   |
|     |     |       |   |   |   |

Proposed Demographics and Needs

Applicants should describe the intended beneficiaries and their needs, including: 1) proposed population or audience who will benefit from this grant, including race and ethnicity; 2) socio-economic status; 3) geographic area (e.g., city, zip codes, neighborhoods, rural/urban, etc.); 4) needs, challenges, and opportunities to be addressed in this proposal; 5) data sources for relevant facts and information that support the proposal.

| <b>T</b> : | в | i | <u>u</u> | ÷ | S' | S, | := | Ŧ | 5 | Ç |
|------------|---|---|----------|---|----|----|----|---|---|---|
|            |   |   |          |   |    |    |    |   |   |   |
|            |   |   |          |   |    |    |    |   |   |   |
|            |   |   |          |   |    |    |    |   |   |   |
| opose      |   |   |          |   |    |    |    |   |   |   |

Applicants should describe the main purpose of their proposal, including: 1) goals of the proposal; 2) strategies or methods that will be used to achieve the goals.

 List all key staff: Press the green "+" to the right of the "Key Project Staff" heading to add new project staff members.

Proposed Staff

List all key project staff, including employees, potential contractors, and potential consultants who will be involved in this grant project by clicking the green "plus" button on the right-hand side of the screen. Resumes and/or job descriptions will be uploaded into the Documents section below.

Key Project Staff

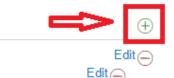

John Doe Primary Investigator Jane Doe Project Manager While the text areas support Rich Text formatting, if copying/pasting from another program (such as Word) please be sure to double check the formatting to make sure it pasted correctly.

#### **Application Documentation: Uploading Required Documents**

- Upload the required Application Documents and Organizational Fiscal Documents listed under "Additional Proposal Requirements."
- Required documents vary by funding opportunity so please be sure to review the list carefully.
- Standard budget and timeline templates are available for download directly from the application.
- Press the green "+" to the right of the Documents heading or Organizational Documents heading to add the respective files.

| Application Document                                                                                                    | ation                                                                                                    |                                  |  |  |  |  |  |
|----------------------------------------------------------------------------------------------------|----------------------------------------------------------------------------------------------------|----------------------------------|--|--|--|--|--|
| Additional Proposal Requirements                                                                                                    |                                                                                                    |                                  |  |  |  |  |  |
| The following is a list of required documents that must be added to the Documents<br>section below. For further explanation of what should be included in each file,<br>please refer to the RFP. |                                                                                                    |                                  |  |  |  |  |  |
| Required Document                                                                                                    | Instructions                                                                                                    | <u>Required</u><br><u>Format</u> |  |  |  |  |  |
| Proposal Timeline                                                                                                    | Timeline template; complete and upload                                                                                           | Excel                            |  |  |  |  |  |
| Proposal Budget                                                                                                    | Budget template; complete and upload                                                                                             | Excel                            |  |  |  |  |  |
| Proposed Staff resume(s)<br>and/or job description(s)                                                                                                    | Upload                                                                                                    | PDF                              |  |  |  |  |  |
|                                                                                                    | Organization completes; applicant upload                                                                                         | ds                               |  |  |  |  |  |
| Letter of Approval to<br>Submit Proposal                                                                                                    | If a university, this <b>must</b> be written/signe<br>your university's grant office (e.g. Office<br>Sponsored Projects)         |                                  |  |  |  |  |  |
| Letters of Support from<br>Partner Organizations (if<br>applicable)                                                                                                    | Partner completes; applicant uploads                                                                                             | PDF                              |  |  |  |  |  |
| Additional requirements (if applicable)                                                                                                    | Upload                                                                                                    | PDF                              |  |  |  |  |  |
|                                                                                                    |                                                                                                    |                                  |  |  |  |  |  |
|                                                                                                    | DOCUMENTS                                                                                                    | $\oplus$                         |  |  |  |  |  |
|                                                                                                    |                                                                                                    |                                  |  |  |  |  |  |
|                                                                                                    |                                                                                                    |                                  |  |  |  |  |  |
| <ul> <li>Fiscal Documents</li> </ul>                                                                                                    |                                                                                                    |                                  |  |  |  |  |  |
| assessing the organizatio                                                                                                    | he following fiscal documents to assist<br>n's fiscal soundness. They must be up<br>(The foundation may request additions<br>s.) | loaded in the Fiscal             |  |  |  |  |  |
|                                                                                                    | ants may not delete files in this section or<br>in.utexas.edu for assistance.                                                    | nce uploaded; please             |  |  |  |  |  |
| Required Document                                                                                                    |                                                                                                    | Required Format                  |  |  |  |  |  |
| IRS letter of determination                                                                                                    | of 501(c)(3) status or tax-exempt status                                                                                         | PDF                              |  |  |  |  |  |
| Most recent IRS Form 990                                                                                                    |                                                                                                    | PDF                              |  |  |  |  |  |
| Current operating budget                                                                                                    |                                                                                                    | PDF                              |  |  |  |  |  |
|                                                                                                    | come statements) from the past year                                                                                              | PDF                              |  |  |  |  |  |
| Statement of financial posi                                                                                                    | ition (balance sheets) from the past year                                                                                        | PDF                              |  |  |  |  |  |
|                                                                                                    | FISCAL DOCUMENTS                                                                                                    | Đ                                |  |  |  |  |  |
|                                                                                                    |                                                                                                    |                                  |  |  |  |  |  |

Download the Timeline and Budget templates to complete and upload.

Universities: the Letter of Approval to Submit **must** come from your university grant office (e.g. Office of Sponsored Projects).

Click the "+" signs to upload documents.

Note: Each document must be properly identified from the drop-down menu as the required document type while uploading, i.e., the budget must be uploaded as "Proposed Budget;" the timeline must be uploaded as "Proposed Timeline;" etc.

You will not be able to submit your application if the required documents are not properly identified.

| Upload files<br>Select or drag files then start upload<br>Filename  |                                                                                                    | Size                                                        | Status     |
|---------------------------------------------------------------------|----------------------------------------------------------------------------------------------------|-------------------------------------------------------------|------------|
| Letter of Approval to Submit<br>ProposalSample<br>Organization.docx | Award Letter - Multi-Ye∢ ▼<br>Award Letter - Multi-Year<br>Award Letter - One Year                                                                                                    | 11 KB                                                       | 0% 🥥       |
|                                                                     | Budget Template<br>Closing Letter<br>Evaluation Document<br>Fiscal Template<br>IAA - Approved Project Budget<br>IAA - Letter of Approval to Submit Proposal<br>IAA - Letter of Support from Partner Organization | Be sure to so<br>correct docu<br>type for eac<br>document u | ument<br>h |
| Add files 🛉 Start upload                                            | IAA - Proposed Budget<br>IAA - Proposed Staff Resume<br>IAA - Proposed Timeline<br>IAA - Signed SOA<br>Internal Only<br>Other<br>Release of Funds<br>SOA - Multi-Year<br>SOA - One-Year                          | 11 KB                                                       | 0%         |

#### **Required Application and Fiscal Document Types**

- Proposed Timeline
- Proposed Budget
- Proposed Staff Resume and/or job description
- Letter of Approval to Submit Proposal
- Letter of Support from Partner Organizations
- IRS letter of determination of 501(c)(3) status or tax-exempt status
- Most recent IRS Form 990
- Current operating budget

- Statement of activities (income statements) from the past year
- Statement of financial position (balance sheets) from the past year

Please be aware that you will not be able to delete uploaded files; contact<u>Hogg</u>-Grants@austin.utexas.edu if you require assistance deleting a file.

#### PENDING AND SUBMITTING AN APPLICATION

- To access saved application drafts select "Pending Applications" from the left-hand menu of the grantee home screen. Select the draft to enable editing the draft application will load.
- Press "Edit" at the top right-hand corner of the application screen to enable editing; you may "Save" your edits and return to finish the application later using the same process.
- When finished, press "Submit" at the bottom right-hand corner of the application screen once the application is complete. Leave the pop-up "Note" empty.
- Please note: Once your application is submitted, you cannot retrieve it to make changes or edits. If you have concerns after submitting please contact <a href="https://www.hogg-grants@austin.utexas.edu">https://www.hogg-grants@austin.utexas.edu</a>.

| SN/14                                              | (Search)          |                                                                 | Edit                                                                                                    |
|----------------------------------------------------|-------------------|-----------------------------------------------------------------|----------------------------------------------------------------------------------------------------|
|                                                    |                   |                                                                 |                                                                                                    |
| Hogg Foundation<br>for Mental Health               | Test Organization | Save                                                            | e frequently during application process                                                                   |
| ADDIVESTIGNE RELEASED WE WERE AND WE WARD IN TERMS | Status: Draft     | Applicant: Places he sure to visit the EAO for the              | is RFP. You may reach the FAQ by clicking on the appropriate RFP link on our                              |
| Test Organization                                  |                   |                                                                 | -grantseekers/open-rfps) and scrolling to the bottom of the page.                                         |
|                                                    |                   | RFP                                                             | P Template: Application Title                                                                             |
|                                                    |                   |                                                                 |                                                                                                    |
|                                                    |                   | Status                                                          | Draft                                                                                                    |
|                                                    |                   |                                                                 |                                                                                                    |
| Pending Applications                               |                   |                                                                 |                                                                                                    |
| Applications to Edit                               |                   |                                                                 |                                                                                                    |
| Submitted Applications                             |                   | <ul> <li>Organization Details</li> </ul>                        |                                                                                                    |
|                                                    |                   | Organization:                                                   | Test Organization                                                                                         |
| Organizations                                      |                   | Primary Point of Contact (PPOC)                                 | Test Grantee                                                                                              |
|                                                    |                   | Authorized Organizational Representative (AOR) -                |                                                                                                    |
|                                                    |                   | Signatory:                                                      |                                                                                                    |
|                                                    |                   | Financial Officer (FO)                                          |                                                                                                    |
|                                                    |                   |                                                                 |                                                                                                    |
|                                                    |                   | Grant Liaison (GL)                                              |                                                                                                    |
| Reports to Edit                                    |                   | Second Signatory (SS)                                           |                                                                                                    |
| Submitted Reports                                  |                   |                                                                 |                                                                                                    |
|                                                    |                   |                                                                 |                                                                                                    |
| Contingent                                         |                   | for supervising the proposed project.                           | -Award Specialist, Principal Investigator): The person who can negotiate agreement and/or is responsible  |
| Scheduled                                          |                   |                                                                 | Authority, Board Chair, Office of Sponsored Projects, CEO): The person who can legally sign contracts for |
|                                                    |                   | the organization.                                               |                                                                                                    |
| Refunded                                           |                   |                                                                 | esponsible for the proposed budget and fiscal reports for the proposed project.                           |
|                                                    |                   | Grant Liaison (GL): The person responsible for the on-line subr | mission of narrative and fiscal reports for the proposed project.                                         |
|                                                    |                   | Second Signatory (SS): The person who is authorized to co-si    | gn the Statement of Agreement.                                                                            |
| FLUXX 🔅                                            | ≪ 1-1of1 ►        |                                                                 | Submit                                                                                                    |
|                                                    |                   |                                                                 |                                                                                                    |
|                                                    |                   |                                                                 |                                                                                                    |

#### STEPS AFTER SUBMISSION

• Once submitted, select "Submitted Applications" from the left-hand menu of the grantee home screen to see the status of an application. The application screen will load.

|                                             | (Search)                                                       |                                                                |                               | ÷   |
|---------------------------------------------|----------------------------------------------------------------|----------------------------------------------------------------|-------------------------------|-----|
| Test Organization                           | Test Organization<br>test<br>TEST-001<br>\$5.00<br>Status: New | RFF                                                            | P Template: Application Title | - 1 |
| Grantee Portal<br>Start Application         | Test Organization<br>TEST-003                                  |                                                                |                               |     |
| APPLICATIONS                                | TEST-003<br>Status: Under Review                               | ▼ Organization Details                                         |                               |     |
| Pending Applications                        |                                                                | Organization:                                                  | Test Organization             |     |
| Applications to Edit Submitted Applications | test<br>ABC-###                                                | Primary Point of Contact (PPOC)                                | Test Grantee                  |     |
| ORGANIZATIONS<br>Organizations              | ABC-###<br>Status: New<br>Click "Submitted                     | Authorized Organizational Representative (AOR) -<br>Signatory: | Test2 Grantee                 |     |
| GRANTS                                      | Applications to see that                                       | Financial Officer (FO)                                         | Test Grantee                  |     |
| Active                                      | your application was                                           | Grant Liaison (GL)                                             | Test Grantee                  |     |
| Closed                                      | successfully submitted.                                        | Second Signatory (SS)                                          | Test2 Grantee                 |     |
| REQUEST REPORTS                             |                                                                |                                                                |                               |     |
|                                             |                                                                |                                                                |                               |     |

• Should the foundation request that you submit additional information following a proposal submission, you will receive an email detailing the requested changes. Return to the Fluxx portal and select "Applications to Edit" from the left-hand menu of the grantee home screen. A new screen with applications to edit will load. Once edits have been made, be sure to submit your application again.

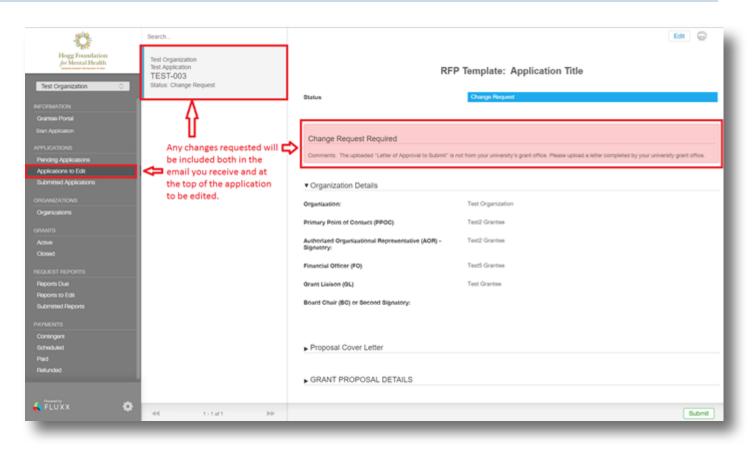

#### There is a 30-minute time-out for inactivity on the Fluxx portal. Remember to SAVE often!